## **Statement Footer Message**

This screen has been obsolete since version 15.3.

⋒

This screen is used to maintain information about the customer statements and edit comments printed on the customer statements.

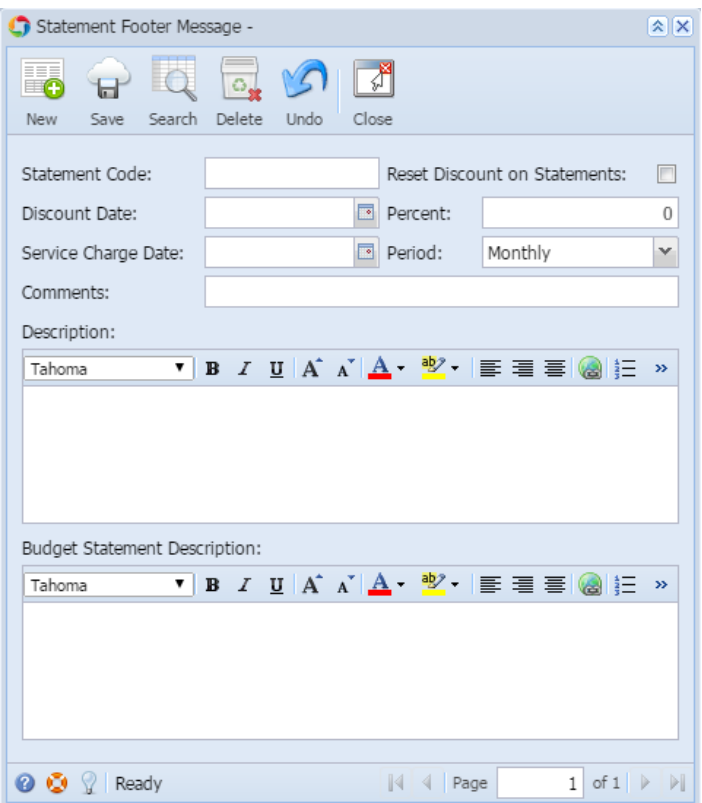

Open the screen from **Sales > Statement Footer Messages menu**.

## Field Description

**Statement Code** - Enter a unique code that will represent the statement type. This is a required field.

**Reset Discount on Statements** - If checked, the pending discounts available for all invoices that appeared on the statements will be reset to zero.

**Discount Date** - This is used if you want to give a discount once the invoices are paid by the specified date.

**Percent** - Enter the percentage to be used in calculating the discount if Invoices are paid by the Discount Date.

**Service Charge Date** - Enter the date when service charge will be applied to the account if the statement balance is not paid.

**Period** - Select the period interval at which the service charge will be applied. The options are Monthly, Weekly, Semi Monthly, and Quarterly.

**Comments** - Enter the comment you wish to print on the statement.

**Description** - Enter the description you wish to print on the statement.

**Budget Statement Description** - Enter the description for the budget statement.

## Pages

• [How to Add a Statement Footer Message](https://help.irelyserver.com/display/DOC/How+to+Add+a+Statement+Footer+Message)